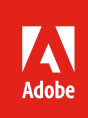

# Partner instructions for Stock Enterprise demo account

Follow these instructions to gain access to the Adobe Stock API demo account, which you can use to test API integrations.

# Background

Adobe Stock maintains an enterprise account demo instance for partner use in which developers can test licensing workflows without using their own credits. Note that even though this account allows download of original assets and provides a "licensing" method, assets are not truly licensed from this account, and may never be used for production. Otherwise, the account will behave exactly like a production account. Once the partner has signed an enterprise agreement with Adobe, they will have access to their own production account which will be entirely separate from this demo account.

## Demo account workflow overview

Before you begin, you should understand the basics of an Adobe service account integration workflow. Full details are available in the **Service Account Workflow guide**,<sup>[1](#page-0-0)</sup> but that guide assumes that you have access to your *own* enterprise account, and have administrator access. As explained below, external developers will not have direct access to this account, so Adobe will perform some of the steps for you.

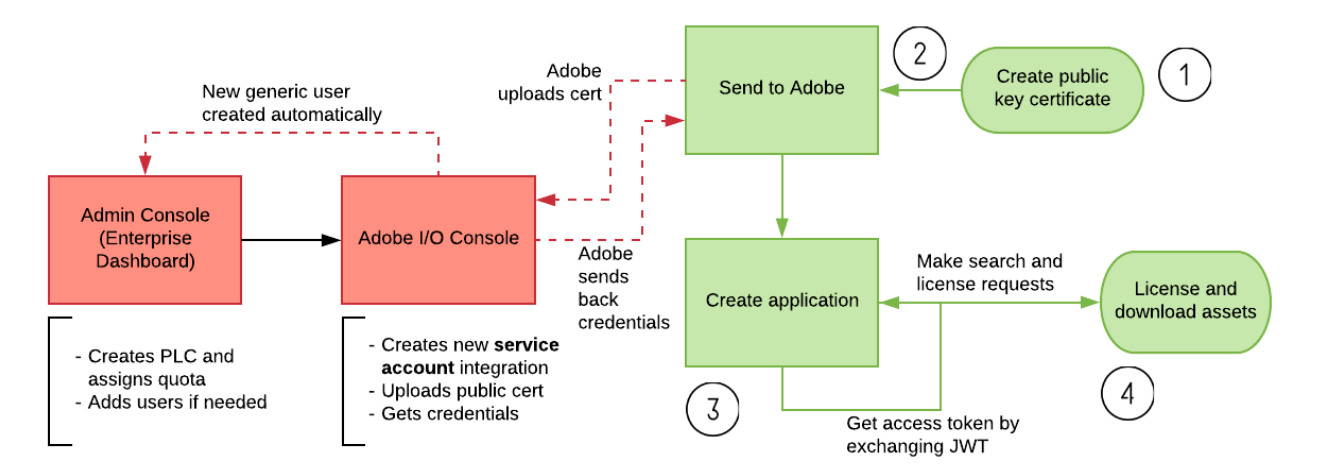

In the diagram above, several steps are required to complete a service account integration. A service account integration is different from an integration that requires a user login ("OAuth") because it can be fully automated, requiring no login. It is designed for server-to-server requests.

Only the steps outlined in green need to be performed by the partner, and the other steps will be performed by Adobe:

<span id="page-0-0"></span> <sup>1</sup> <https://www.adobe.io/content/dam/udp/assets/StockAPI/Service-Account-API-workflow.pdf>

- 1. **Partner:** Creates a public key certificate and a private key pair.
- 2. **Partner:** Emails certificate and names of required users to Adobe.
	- o **Adobe:** In the demo accounts admin console, creates a product license configuration (PLC), assigns it a quota of credits, and adds users.
	- o **Adobe:** In the Adobe I/O developer console, creates a new service account integration tied to that PLC, uploads the cert, and generates application credentials.
	- o **Adobe:** Emails credentials back to partner.
- 3. **Partner:** Creates a Stock API application which uses the credentials to authenticate itself and builds search and license functionality.
- 4. **Partner:** When an asset is needed, the app will use an access token to authorize the license and then download the file from Adobe.

## Getting access

The Adobe Stock demo account is a specially-provisioned account which has Stock enterprise entitlements, but which is administered by Adobe. Therefore, developers can be given very limited access to this account through the form of application integrations and restricted user access. As a result, these users will not be able to access the admin console for this account, create new integrations under their own login or add additional users. Adobe will create the application integration on behalf of the developer, giving all the credentials required for that app to act "on behalf" of the demo account, including access to all search and licensing workflows.

#### **Create certificate and private key**

An Adobe service account requires the developer to upload a public key certificate to Adobe's developer console, which will be used to trust and verify the partner's app. As mentioned above, the developer will generate the cert, but Adobe will perform the upload.

You will need to either generate or purchase a public key certificate which will be used to sign your application. For testing purposes, this is easily accomplished from the command line using a tool like [OpenSSL.](https://www.openssl.org/)<sup>[2](#page-1-0)</sup> For production, typically this would either come from your website administrator, or be purchased from a third-party certificate authority. You will also need a corresponding private key.

To create a self-signed certificate for development, this single OpenSSL command will generate a private key and public certificate needed for the following steps.

```
$ openssl req -x509 -sha256 -nodes -days 365 -newkey rsa:2048
-keyout myPrivate.key -out myPublic.crt
```
See the Adobe [I/O Service Account documentation](https://www.adobe.io/authentication/auth-methods.html#!AdobeDocs/adobeio-auth/master/AuthenticationOverview/ServiceAccountIntegration.md) for more information.

<span id="page-1-0"></span> <sup>2</sup> <https://www.openssl.org/>

Store the private key in a secure location—it should be treated like passwords or any sensitive data. It will be used in a later step.

#### **Email certificate and request access**

Adobe's email server will block the certificate if it is attached normally. Therefore, *rename* the file extension to ".txt" to ensure delivery. For example, if the generated certificate file is named myCert.crt, rename it to either myCert.txt or myCert.crt.txt.

Email [stockapis@adobe.com](mailto:stockapis@adobe.com) with your request and attach your public key certificate (which has been renamed with a TXT extension.) If you also need user access to the account, list the email address and name of the user. This individual will be able to sign into the Adobe Stock website, select the PLC (quota) assigned to the partner, and use the website as if he/she was an enterprise customer.

Please note that Adobe Stock reserves the right to refuse access to the demo account. Access is exclusively for business development partners and enterprise customers.

#### **Store credentials**

The Adobe team will use the enterprise admin console to create a new Stock entitlement (called a PLC product license configuration) and assign it a quota of credits. They will then create a new service account integration in the Adobe I/O developer console, upload the public key certificate, and get the credentials generated by that console. Lastly, they will email the credentials back to you.

This is sample set of credentials (these are not valid values):

```
API Key (Client ID)
65a6f95ecf5548f3a9ca0fee9aa1e6c1
Technical account ID
8F136C8368710FA5CA422FD3@techacct.adobe.com
Technical account email
0bd61540-c6e8-4530-837a-a9d26bc4adb7@techacct.adobe.com
Organization ID
DB2A9DB456167360C7556DD5@AdobeOrg
Client secret
404a134f-c973-4ef8-81cd-c6577b7e8433
```
Note that the Client Secret is similar to a private key, in that it should be secured like other sensitive data. The private key will be used to sign your requests, while the client secret is an additional "handshake" with Adobe to prove the identity of your application.

## Next steps

Consult th[e Service Account workflow guide,](https://www.adobe.io/content/dam/udp/assets/StockAPI/Service-Account-API-workflow.pdf) beginning with the "Authentication" section starting on **page 6**. Email [stockapis@adobe.com](mailto:stockapis@adobe.com) with any questions. Once you are ready to use the Stock API, see the [Adobe Stock API Getting Started documentation.](https://www.adobe.io/apis/creativecloud/stock/docs.html)

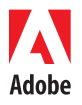

Adobe Systems Incorporated 345 Park Avenue San Jose, CA 95110-2704 **USA** www.adobe.com

Adobe, the Adobe logo, Adobe Stock, Creative Cloud, Illustrator, InDesign and Photoshop are either registered trademarks or trademarks of Adobe Systems Incorporated in the<br>United States and/or other countries. All other tr